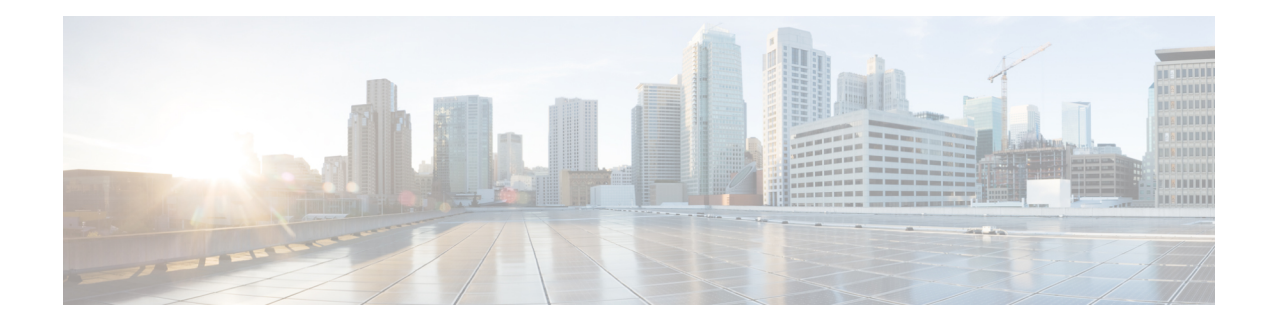

## **Configure a Trustpoint on Catalyst 9800**

Trustpoints, as explained earlier, are abstract containers that include the identity certificate of the CA that signed the device certificate, CA-specific trustpoint configuration parameters, and an association with an enrolled identity certificate. Depending on the configuration, these certificates can be the default (self-signed certificate) controller certificate or can also be a third-party certificate. The default workflow for configuring a trustpoint is outlined below. Based on the certificate type being used, you may or may not have to go through all the steps.

• Workflow to configure a Trustpoint for a IOS XE device self-signed/local certificate on the controller

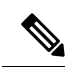

A trustpoint for a self-signed certificate does not require any explicit configuration. When you enable the HTTPS server, it generates a self-signed certificate automatically using default values. This has been noted here to acquaint you with the types of trustpoints available on the Catalyst 9800 controller. **Note**

• Workflow to Configure a Trustpoint for a [Third-party](b-configuring-trustpoints-on-cisco-catalyst-9800-series-controllers_chapter5.pdf#nameddest=unique_15) Certificate on Catalyst 9800

Most of the steps outlined below are for configuring a third-party certificate that can be used for webadmin, web authentication, local eap authentication and AP join using locally significant certificates.

• Workflow to Configure a Trustpoint for a [Self-signed](b-configuring-trustpoints-on-cisco-catalyst-9800-series-controllers_chapter6.pdf#nameddest=unique_7) Certificate on Catalyst 9800-CL

This configuration is for the virtual controller that needs a self-signed certificate for AP Join.

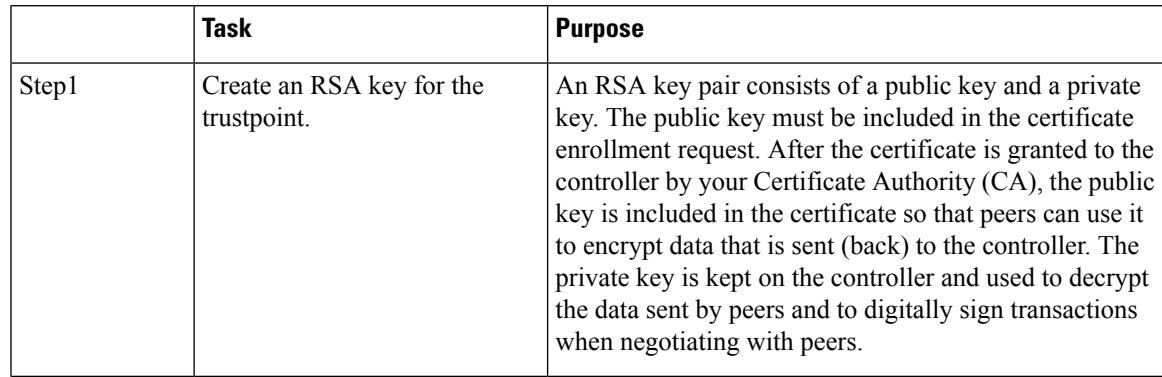

I

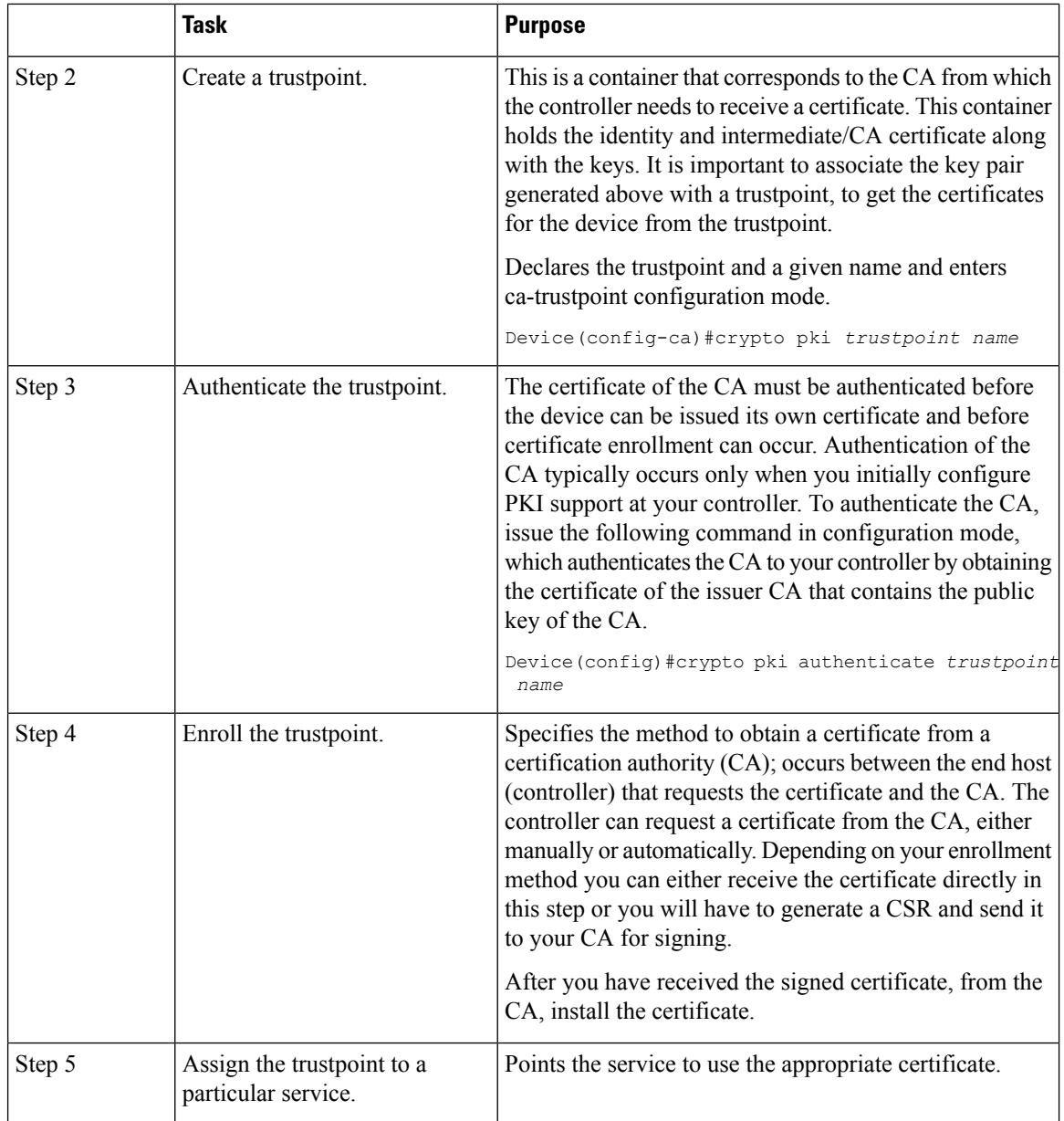